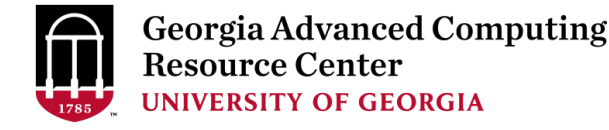

1

# Linux Training for New Users of Cluster

#### **Georgia Advanced Computing Resource Center University of Georgia Suchitra Pakala [pakala@uga.edu](mailto:pakala@uga.edu)**

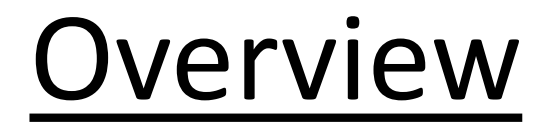

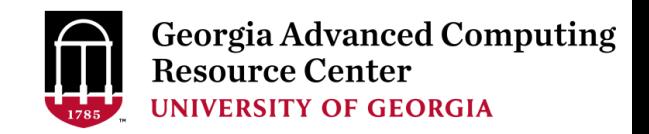

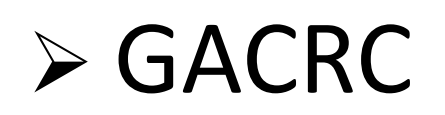

#### ➢ Linux Operating System

#### ➢ Shell, Filesystem, and Common Commands

#### $\triangleright$  Scripting and execution

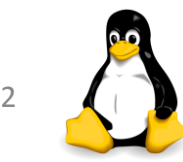

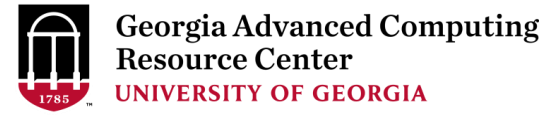

3

#### **Georgia Advanced Computing Resource Center**

#### **Who Are We:**

#### ➢ **G**eorgia **A**dvanced **C**omputing **R**esource **C**enter (**GACRC**)

- ➢Collaboration between the Office of Vice President for Research (**OVPR**) and the Office of the Vice President for Information Technology (**OVPIT**)
- ➢Guided by a faculty advisory committee (GACRC-AC)

#### **Why Are We Here?**

➢To provide computing hardware and network infrastructure in support of high-performance computing (**HPC**) at UGA

#### **Where Are We?**

- ➢[http://gacrc.uga.edu](http://gacrc.uga.edu/) (Web)
- ➢[http://wiki.gacrc.uga.edu](http://wiki.gacrc.uga.edu/) (Wiki)
- ➢ <http://gacrc.uga.edu/help/> (Web Help)
- ➢ [https://wiki.gacrc.uga.edu/wiki/Getting\\_Help](https://wiki.gacrc.uga.edu/wiki/Getting_Help) (Wiki Help)

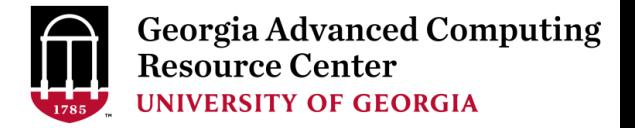

## ➢ Introduction to Linux

# $\triangleright$  Connecting to a Linux machine

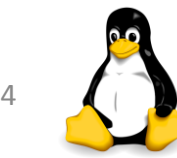

### Linux Operating System

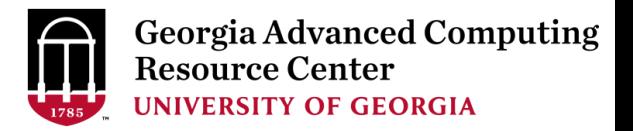

- ➢ Operating System (**OS)**
	- ➢ Software program
	- $\triangleright$  Enables hardware to communicate and operate with software
	- $\triangleright$  Manages all resources and applications
		- ➢ Memory, File system, Networking, I/O, etc.
		- $\triangleright$  Browser, Video player, etc.
- ➢ Most popular Operating Systems : Mac, Linux, Windows.

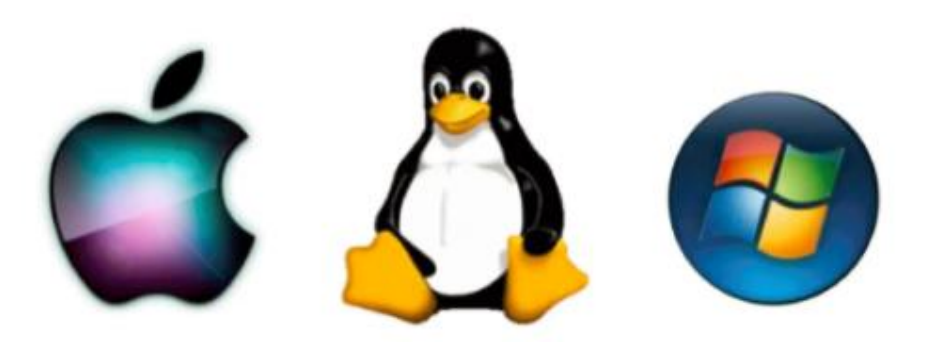

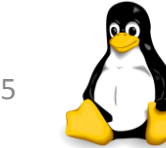

### Linux Operating System

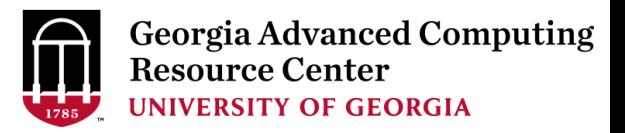

#### ➢ About Linux OS

- $\triangleright$  Developed in 1991 by Linus Torvalds
- ➢ Open Source
- ➢ Multi-user, Multi-tasking operating system
- $\triangleright$  Most popular OS in the high performance computing community
- ➢ Several distributions Ubuntu, CentOS, Fedora, RedHat, etc.

#### $\triangleright$  Why use Linux?

➢ Free, Stable, Secure, Portable, Scalable

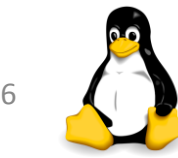

# Linux Operating System

➢ Two major components of Linux:

#### ➢ **Kernel**

- ➢ Core of the OS
- $\triangleright$  Schedules processes, and interfaces with hardware
- $\triangleright$  Manages resources memory, I/O, etc

#### ➢ **Shell**

- $\triangleright$  The shell is an interface between users and the kernel
- $\triangleright$  Command-line Users can type commands
- $\triangleright$  Command interpreter runs commands
- $\triangleright$  Programming environment for scripting

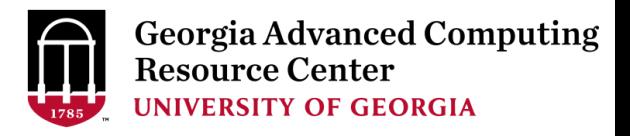

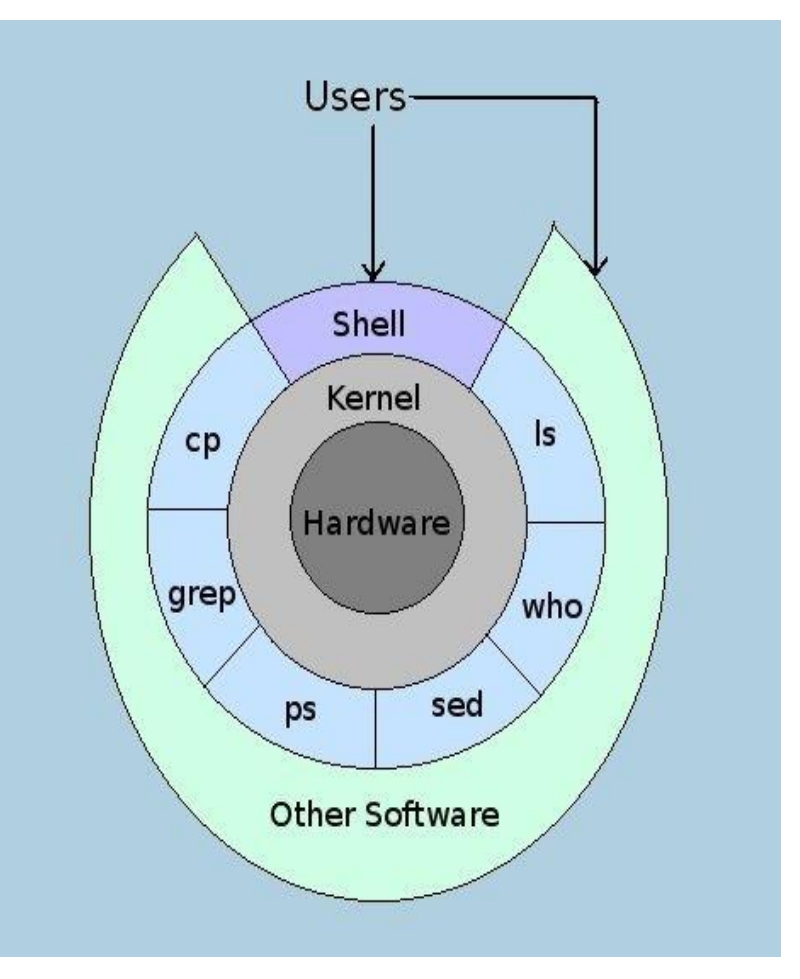

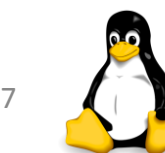

## Linux Shell

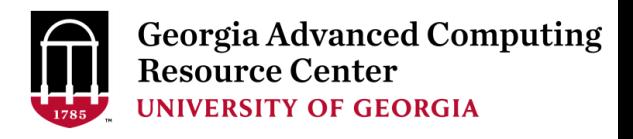

#### ➢ "Shell" - **command line interpreter**

- ➢ Interacts between the system and users
	- $\triangleright$  Reads commands from the keyboard
	- $\triangleright$  Executes commands
	- $\triangleright$  Displays the output
- ➢ Provides the "environment"
	- $\triangleright$  Command-line completion
	- ➢ Auto-correction
	- ➢ TAB key Auto-completion
	- $\triangleright$  Up  $\blacksquare$  and down  $\blacksquare$  arrow keys command history
- $\triangleright$  Several shells available
	- ➢ **Bash-shell** (bash) is the default one.

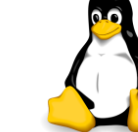

### Connecting to Shell - on Mac/Linux

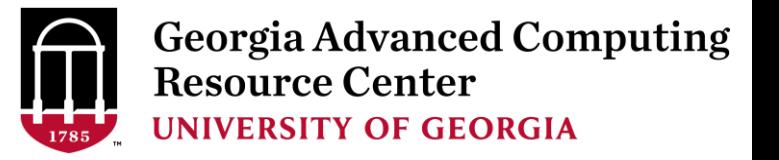

- ➢ Open a terminal and type: **ssh <UGAMyID>@sapelo1.gacrc.uga.edu**
- $\triangleright$  Enter your Password when prompted
	- $\triangleright$  Note: The password entry will not show on the screen. Not even asterisks.

```
gacrc — pakala@uga-2f0f976:~ — ssh pakala@sapelo1.gacrc.uga.edu — 79×20
GNBCH91:~ gacrc$
GNBCH91:~ gacrc$
GNBCH91:~ gacrc$
GNBCH91:~ gacrc$ ssh pakala@sapelo1.gacrc.uga.edu
pakala@sapelo1.gacrc.uga.edu's password:
```
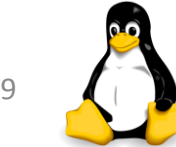

## Connecting to Shell – on Windows

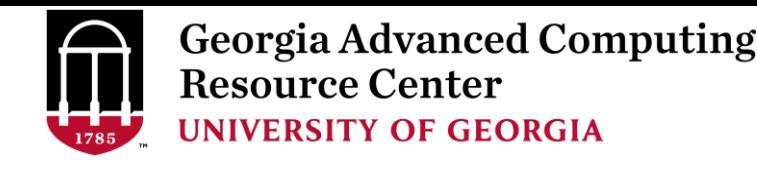

- ➢ Download SSH Secure Shell from [http://eits.uga.edu/hardware\\_and\\_software/software/](http://eits.uga.edu/hardware_and_software/software/)
- **1.** Open the SSH Secure Shell and click on "**Quick connect**".
- **2.** Hostname: **sapelo1.gacrc.uga.edu**
- **3.** User Name: **your UGA MyID**
- ➢ Port Number: 22
- ➢ Authentication Method: Select <Profile Settings>
- **4.** Enter above information and click "**Connect**"
- $\triangleright$  Enter your password in the next pop up window and click "OK"

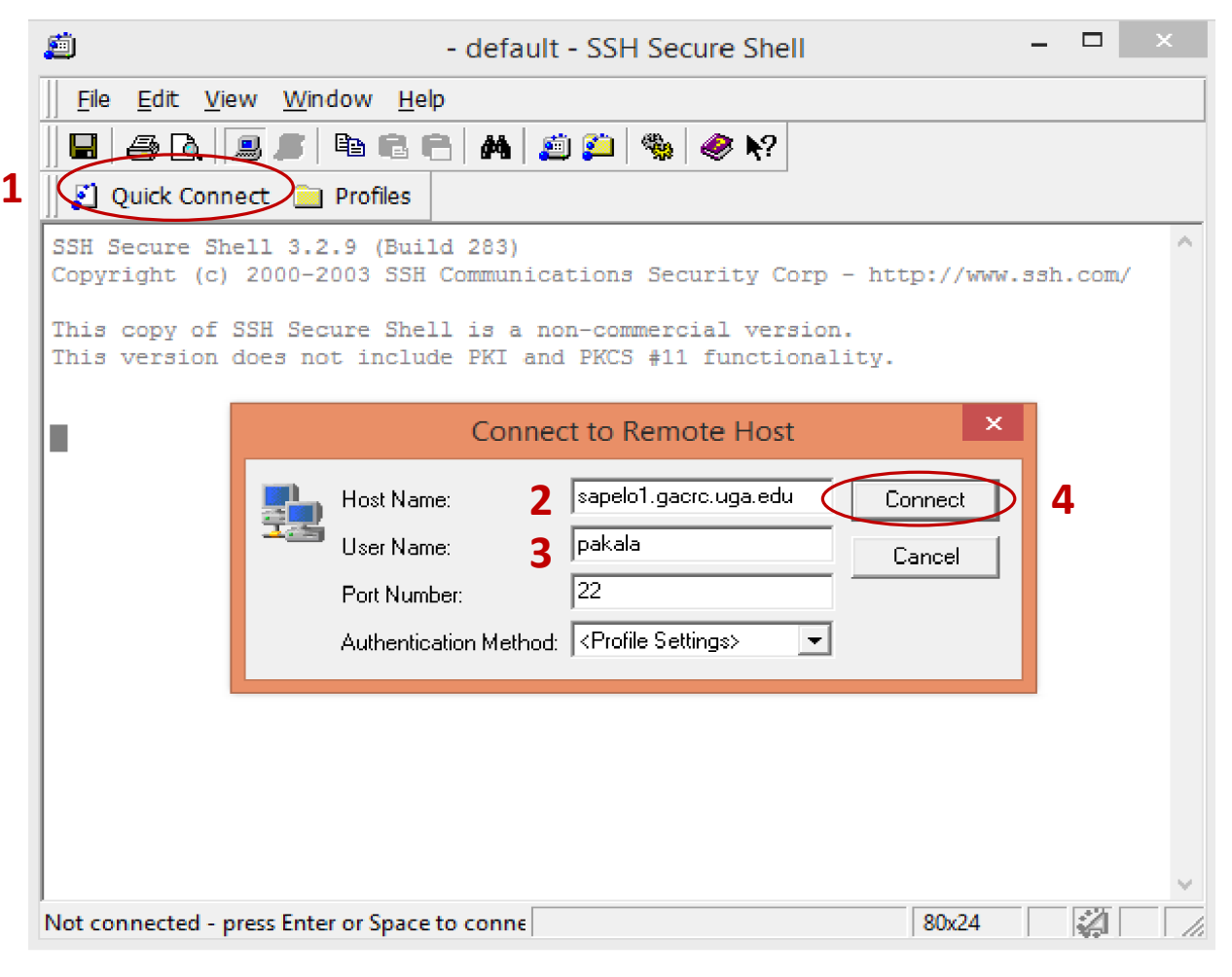

### Connecting to Sapelo1

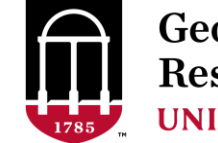

**Georgia Advanced Computing Resource Center UNIVERSITY OF GEORGIA** 

₽ pakala@uga-2f0f976:~ login as: pakala pakala@sapelo1.gacrc.uga.edu's password: Last login: Mon Apr 2 11:27:21 2018 from 172.20.150.68 Hello pakala, the following is your lustrel usage on the Sapelo cluster: This usage data is updated once a day at 4AM. Any changes to the files in your lustre directory will not be reflected in this usage until tomorrow. user, count, volume, spc used type, pakala, symlink, Ο, Ο,  $^{\circ}$ pakala, dir, 5, 20.00 KB, 20.00 KB, 4.00 KB pakala, 2.06 GB, 2.06 GB, 211.37 MB file, 10, Total: 15 entries, volume: 2216410970 bytes (2.06 GB), space used: 2216480768 bytes (2.06 GB) The list of files in your lustre directory that have not been accessed in over 30 days can be found in /usr/local/var/lustre stats/pakala.over30d.files.lst If you do not have any files older than 30 days the above file will be empty. This file can only be accessed from the login and glogin nodes, you cannot access it from xfer nodes. Feel free to copy the f ile to you home directory. Please remove files older than 30 days from your lustre directory (/lustre1/pakala)

 $pakala@uga-2f0f976:~ $$ 

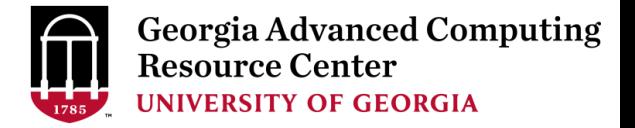

## ➢ Linux Directory Structure

## ➢ Navigation Commands

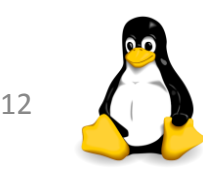

### Understanding Linux Directory

Structure

- ➢ '**upside down tree**'
- ➢ **Root directory** ("/" forward slash)
- $\triangleright$  Organized inside root directory
- ➢ Create directories inside **sub directories.**
- $\triangleright$  Unique name in its containing directory

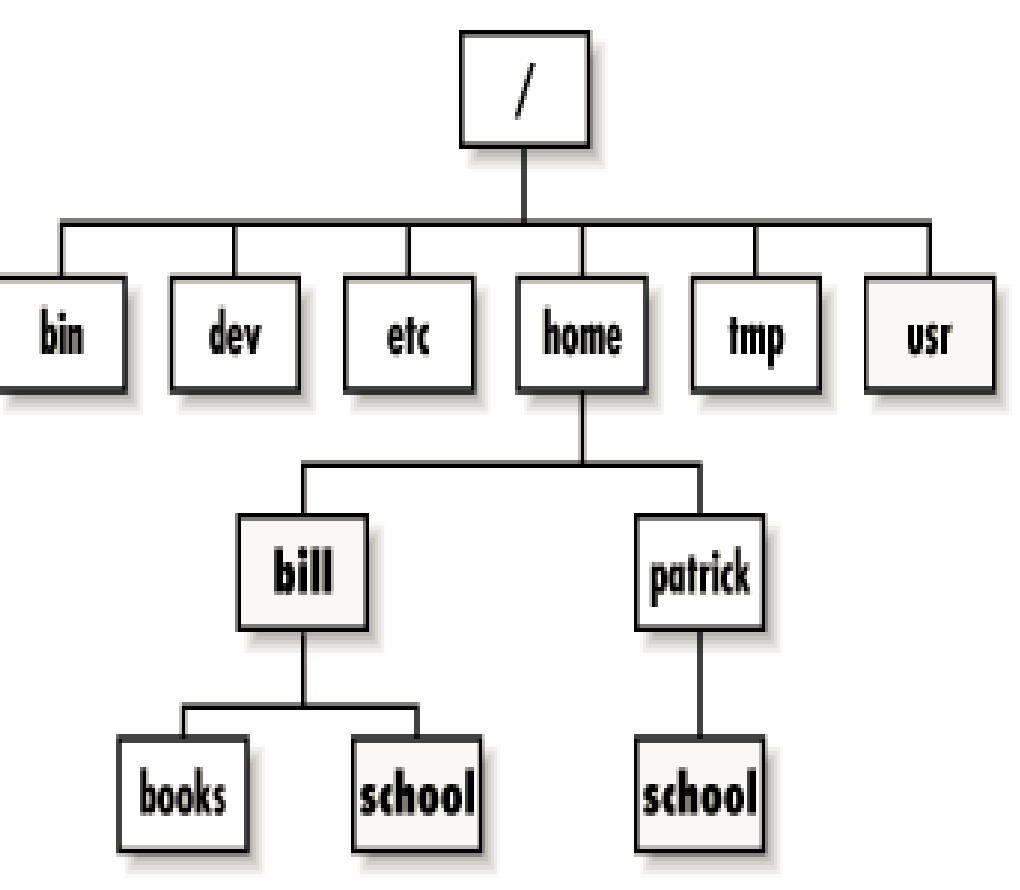

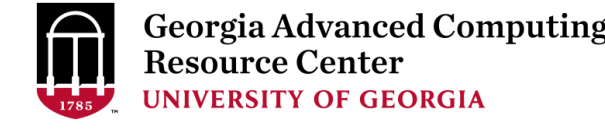

## Relative Path vs Absolute Path

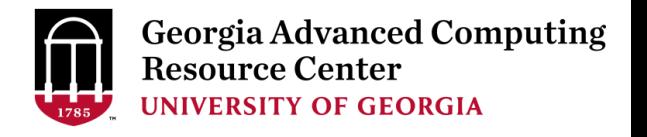

#### ➢ **Relative path**

 $\triangleright$  Path to a file, relative to current location (present working directory)

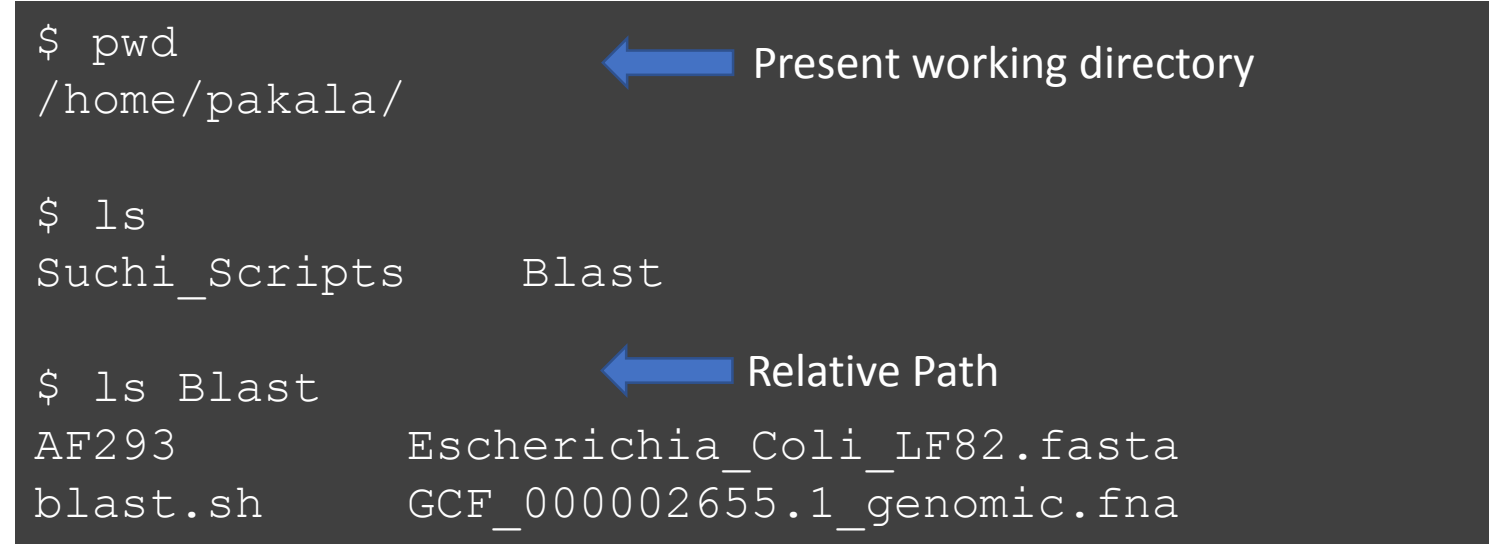

#### ➢**Absolute or Full path**

 $\triangleright$  Path to a file, beginning at the root

\$ ls /home/pakala/Blast/ AF293 Escherichia Coli LF82.fasta blast.sh GCF 000002655.1 genomic.fna Absolute path

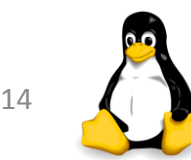

## Change Directory (cd)

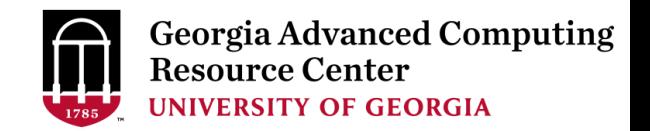

#### ➢**cd** :change your current working directory

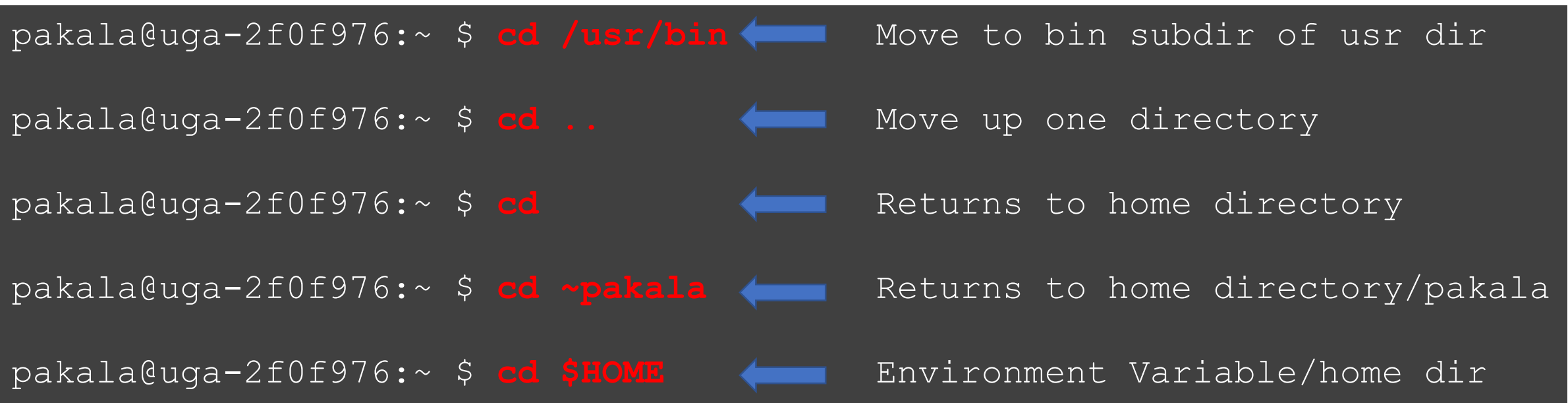

➢**pwd** :present working directory

pakala@uga-2f0f976:~ \$ **pwd** /home/pakala

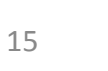

## List Directory (ls)

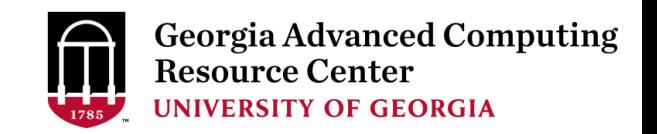

#### $\triangleright$  **ls**

➢lists files and directories that exist in the current location

 $\triangleright$  Note: we cannot differentiate between files and directories

pakala@uga-2f0f976:~ \$ **ls** e coli data.fq hello.sh sample script sub.sh Suchi Scripts

#### $\triangleright$  **ls**  $\lnot$

 $\triangleright$  shows file permissions, owner of file, group, file size, modified date and time, and differentiates between file or directory name.

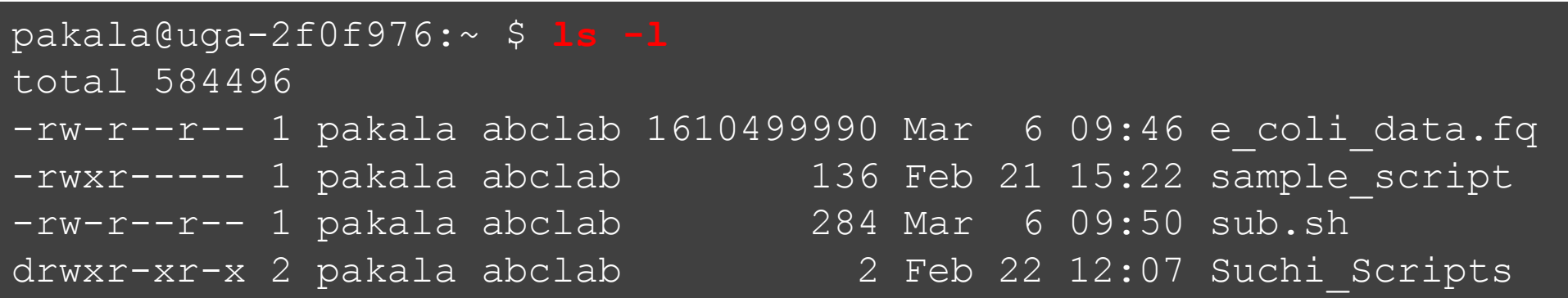

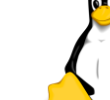

## List Directory (ls)

#### ➢ **ls -a**

- ➢Lists hidden files. They start with '**.**'
- ➢These are files containing profiles and other settings that should not be altered unless necessary, and hence are "hidden"

 $p_1 = p_2 = 2f_1 + 2f_2 + 3f_3$ 

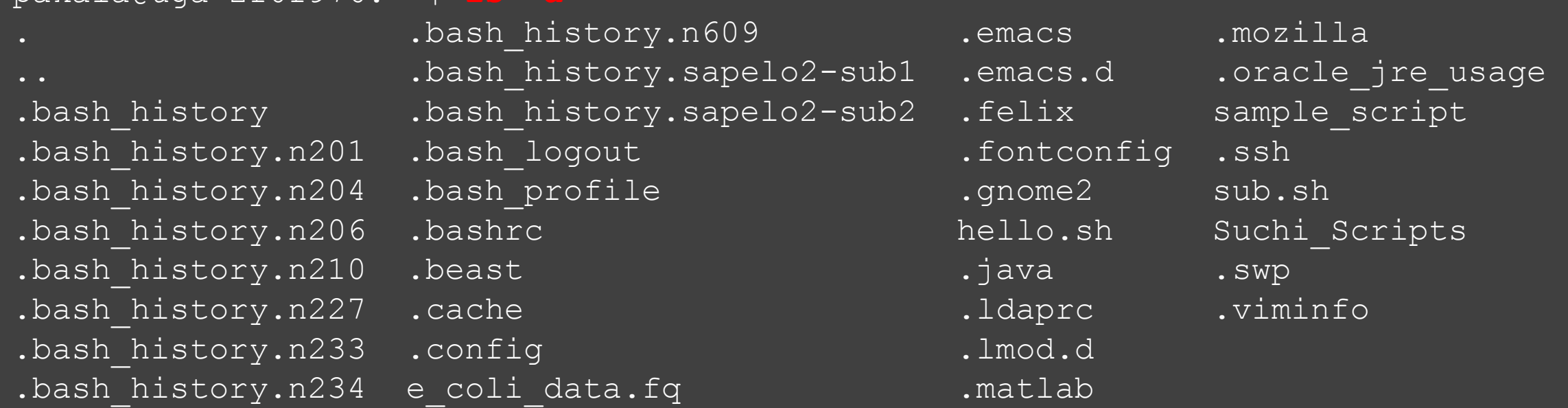

## List Directory (ls)

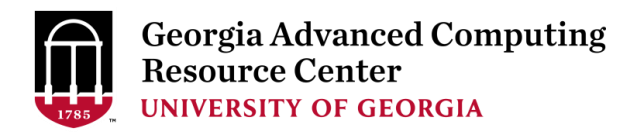

#### ➢**ls -lh**

 $\triangleright$  shows sizes in human readable format

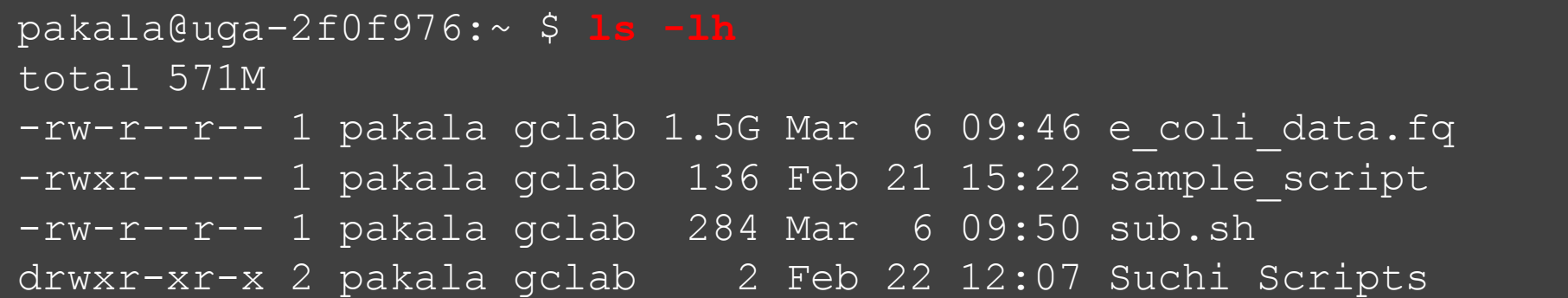

#### ➢**ls -lS**

➢Displays file size in order

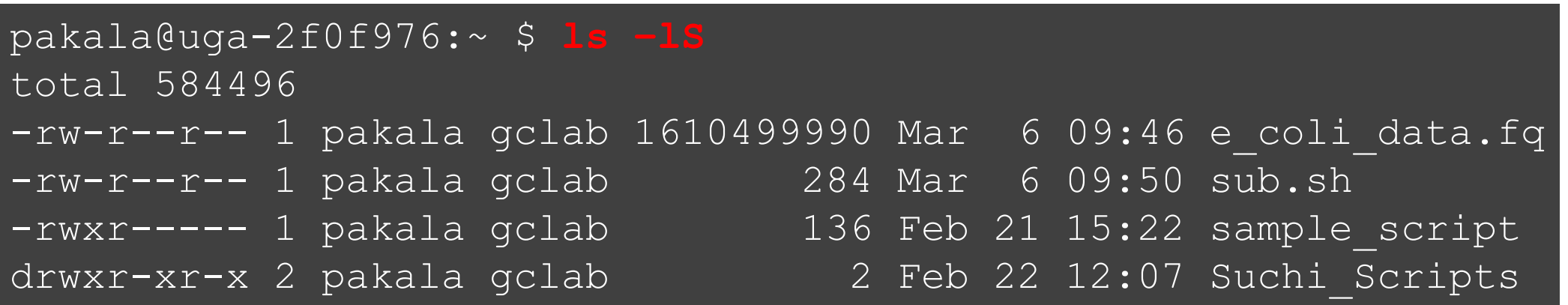

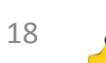

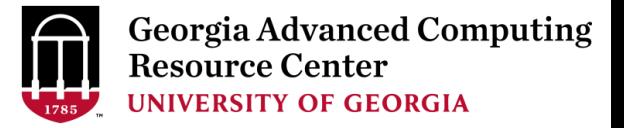

## ➢ Files

# ➢ Permissions

# ➢ Creation, Deletion, Copy and Move Commands

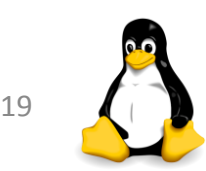

### Files And Processes

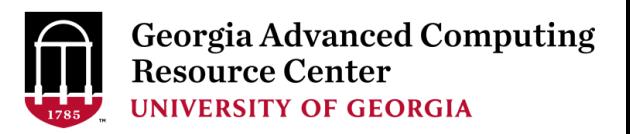

#### ➢ File

- ➢ Collection of data
- $\triangleright$  Location of a file Path
- $\triangleright$  Can be created using text editors (nano, vi, etc)

#### ➢ Process

- $\triangleright$  Any program that is run
- ➢Unique process identifier PID
- ➢ For example: "ps" command which lists all processes

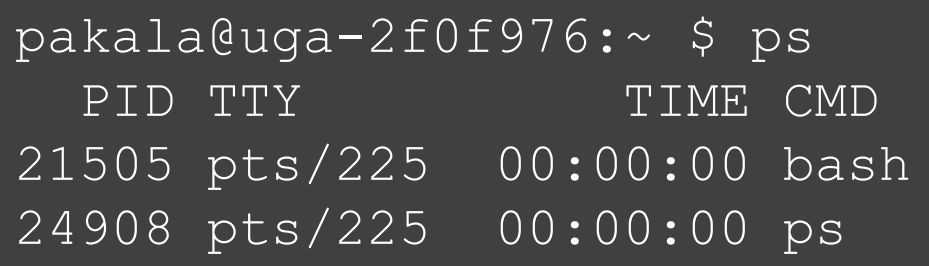

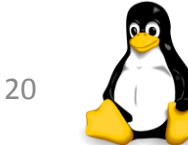

## Files And File Names

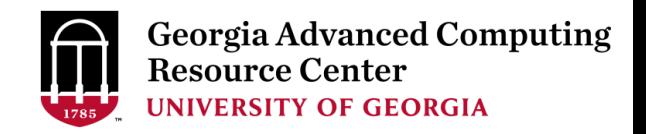

#### ➢ File

- $\triangleright$  Basic unit of storage for data
- $\triangleright$  May contain any characters
- ➢ File names are always **case sensitive**
- ➢ You should **avoid spaces, quotes, and parenthesis**
- ➢ File names can be long, up to 255 characters

#### ➢ Directory

- $\triangleright$  Special type of file
- ➢ Holds information about other files
- ➢ Present working directory (pwd)

pakala@uga-2f0f976:~ \$ pwd /home/pakala

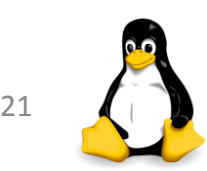

### File Permissions

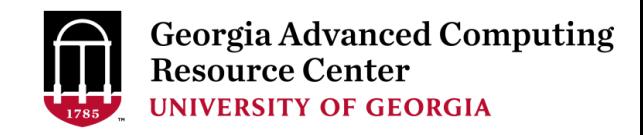

- ➢Multi-user environment
- $\triangleright$  File permissions are used to protect users and system files.
- ➢The types of permissions a file can have are:

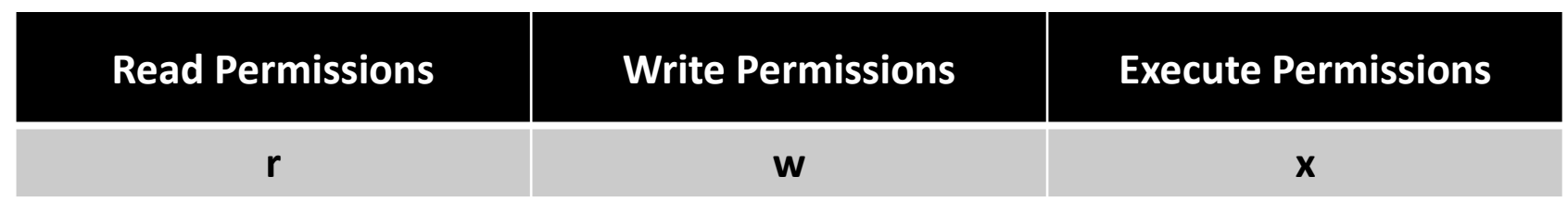

- ➢Files and directories have three levels of permissions:
	- ➢ **User**
	- ➢ **Group**
	- ➢ **World**

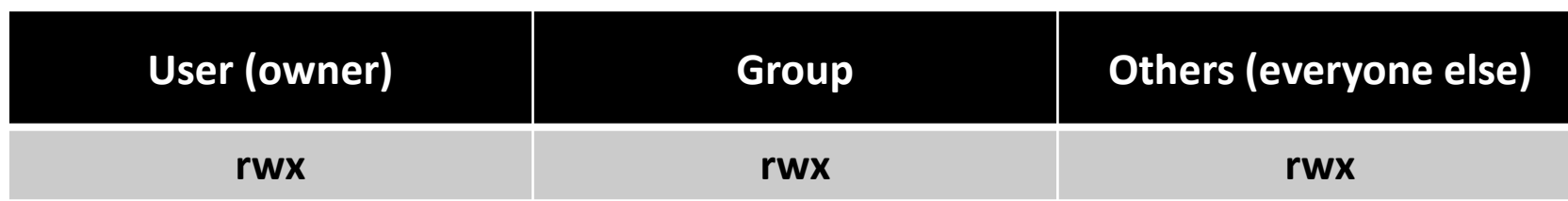

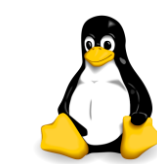

### File Permissions

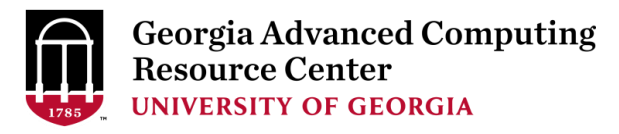

File Type: - Regular file(d for Directory)

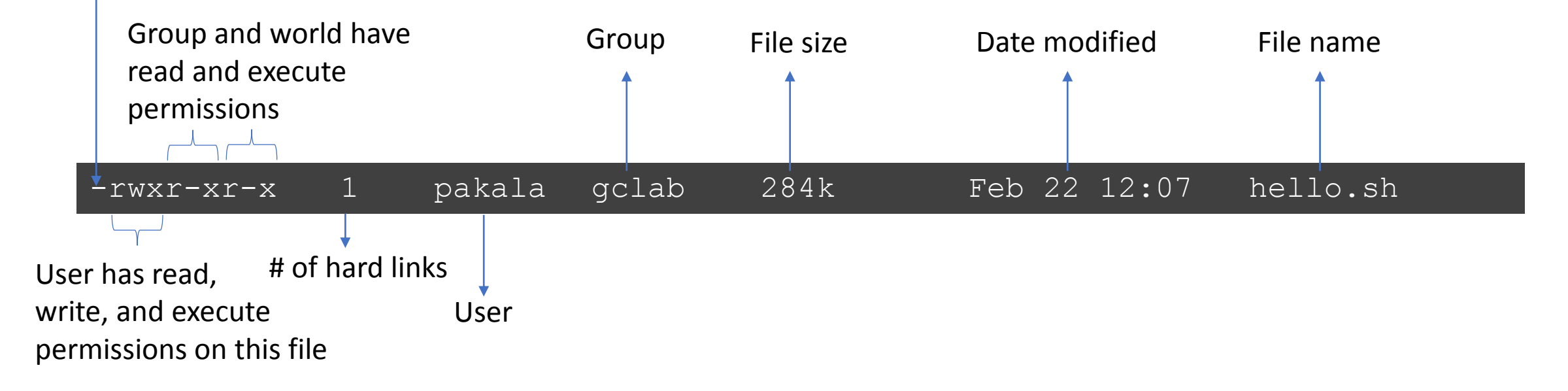

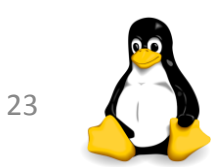

## Changing File Permissions

#### ➢**chmod** command to change permissions of a file.

- ➢ Symbolic mode:
	- ➢ Syntax: chmod [references][operator][modes]
	- ➢ References "**u**" for user, "**g**" for group, "**o**" others
	- ➢ "**a**" for all three types
	- ➢ The operator "**+**" to add and "**-**" to remove

```
>> Default settings when file was created:
pakala@uga-2f0f976:~ $ ls -l 
-rw-r--r-- 1 pakala gclab 24 Feb 15 10:35 sample_script
```

```
>> Adding x(excute) permission for the user:
$ chmod u+x sample_script
-rwxr--r-- 1 pakala gclab 24 Feb 15 10:45 sample_script
```
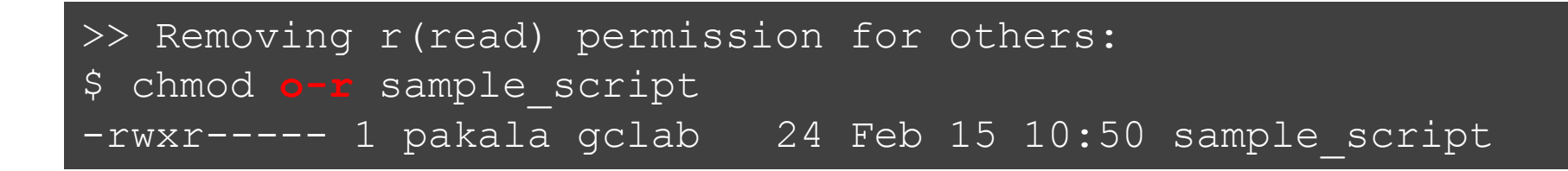

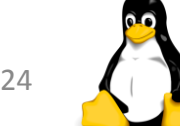

### Creating and Editing Files

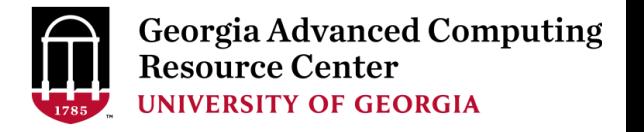

- $\triangleright$  Creating and editing files using a text editor
- ➢ The most widely used editors available on sapelo are vim, **nano**, etc

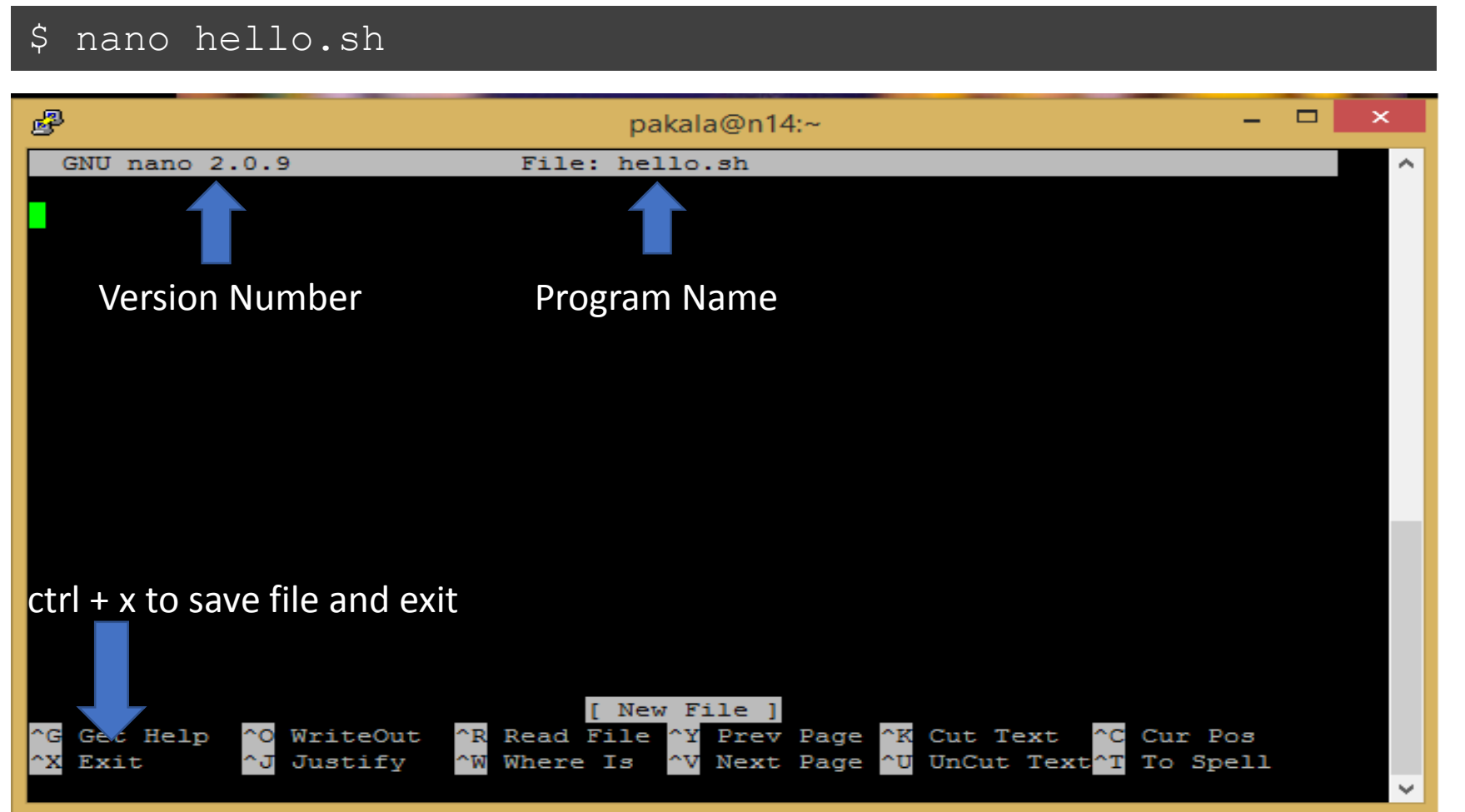

### Creating and Deleting Directories

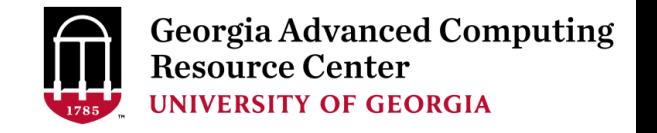

➢ **mkdir** creates a directory

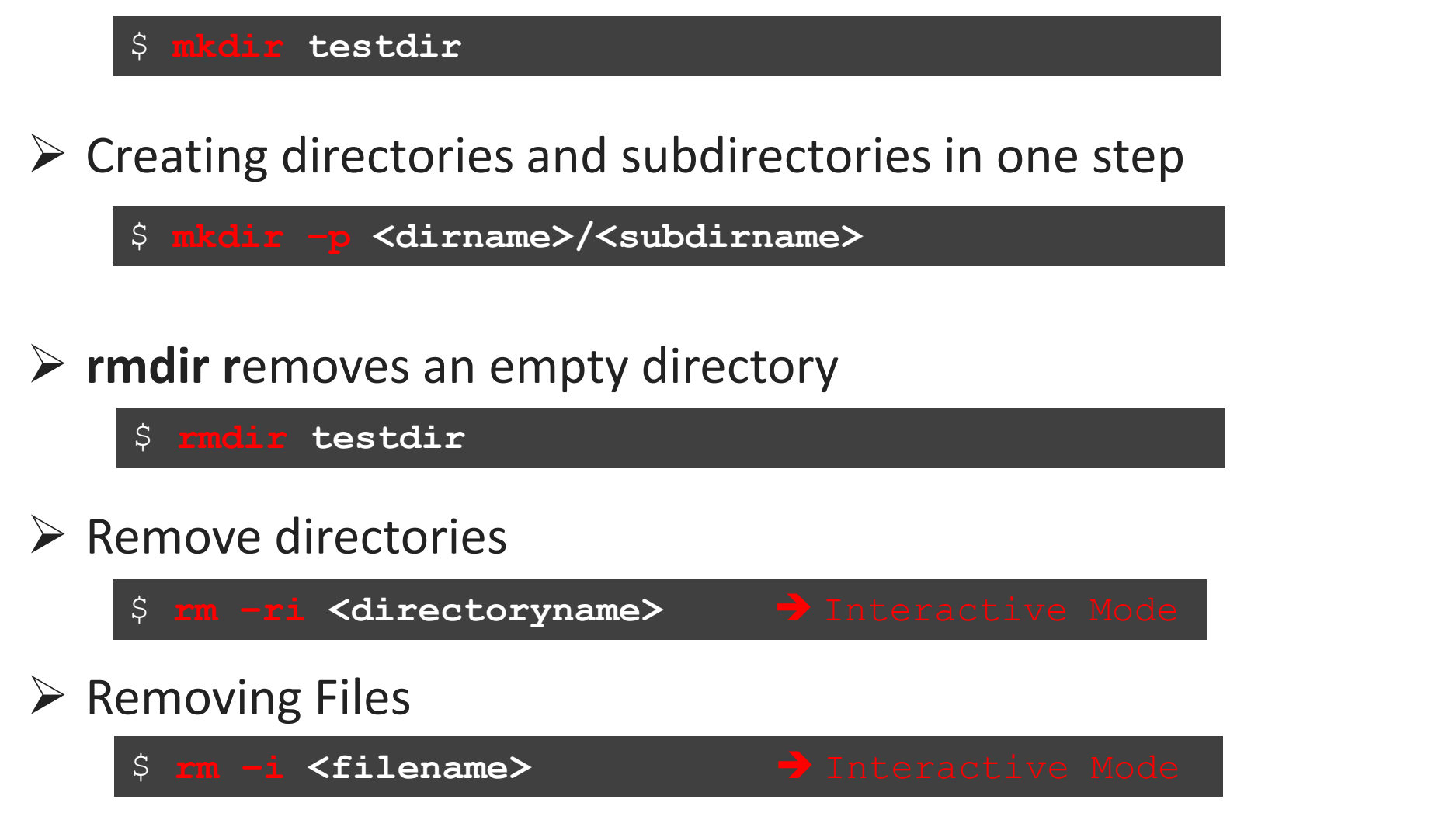

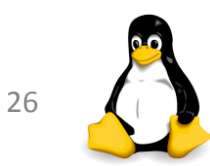

## Remove Files (rm)

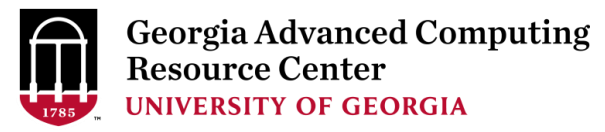

#### ➢ **rm** removes files

\$**rm –i /home/pakala/sample\_script**

#### ➢ **Other options:**

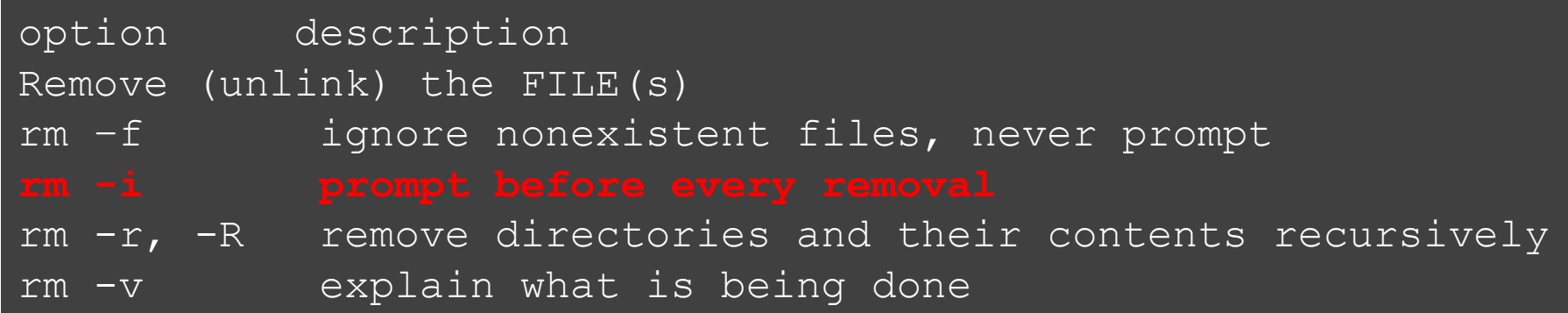

- ➢ With the **-r** or **-R** option
	- $\triangleright$  Removes entire directories recursively and permanently!!!
- ➢ **rm -r \*** option
	- ➢ Removes all of the files and subdirectories (**not recommended**)
- ➢ To remove an empty directory, use **rmdir**

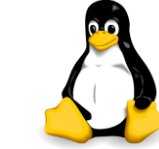

## Copy Files (cp)

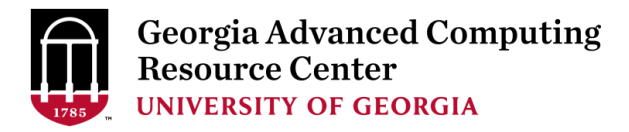

➢ **cp** copies files or directories.

➢To copy a file from /home/pakala/sample\_script to /home/pakala/Suchi\_Scripts

**\$ cp –i /home/pakala/sample\_script /home/pakala/Suchi\_Scripts**

#### ➢**Other Options**:

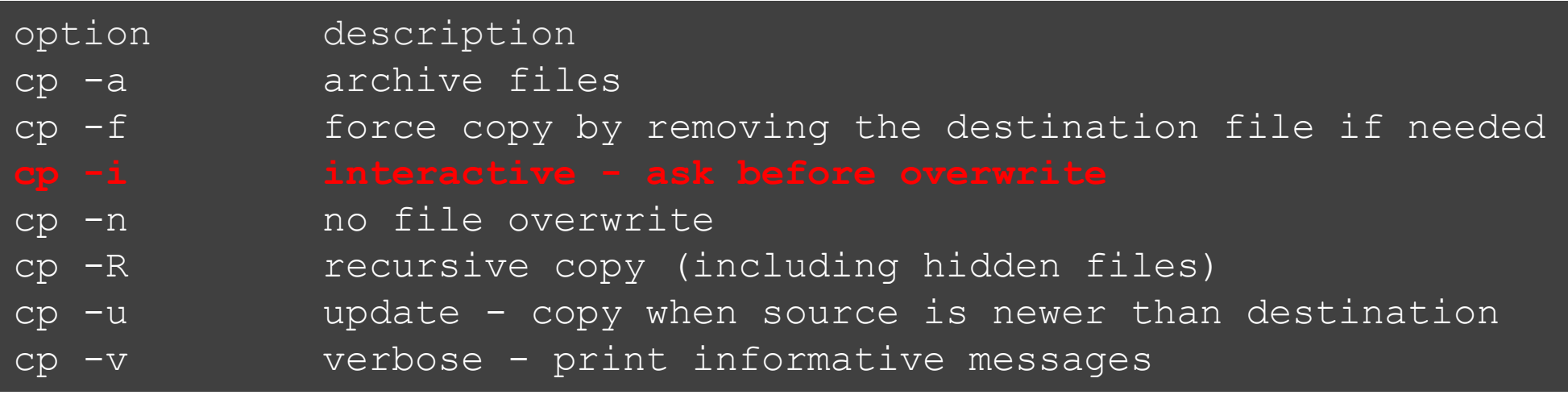

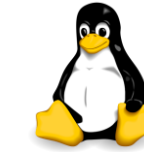

## Move Files (mv)

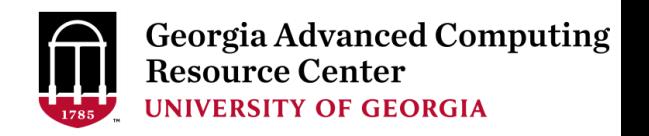

- ➢ **mv** moves a file to another location.
- ➢ For example, to move a file from /lustre1/pakala/AF293.fs to /lustre1/pakala/Sample\_Data

**\$ mv –i AF293.fs /lustre1/pakala/Sample\_Data**

- ➢ Can also be used to **rename** a file in the same directory.
- ➢ For example, to rename *myFile* to *myFileNew*:

**\$ mv myFile myFileNew**

#### ➢**Other options:**

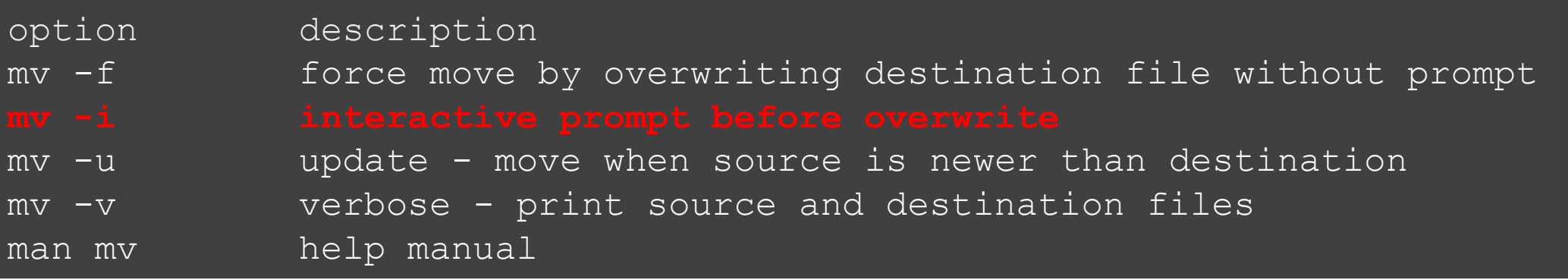

### Summary of Common Linux Commands

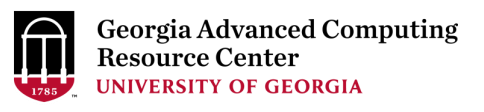

- ➢ **cd** : Change your current working directory
- ➢ **pwd** : Print absolute path of your current working directory
- ➢ **ls** : List the files that exist in the current directory
- ➢ **mv** : Moves a file to another location.
- ➢ **cp** : Copies files or directories
- ➢ **mkdir** : Create a directory
- ➢ **rmdir** : Delete an empty directory
- ➢ **rm –r** : Delete a nonempty directory and its contents <sup>30</sup>

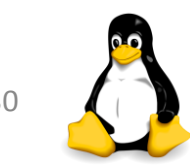

### More Linux Commands

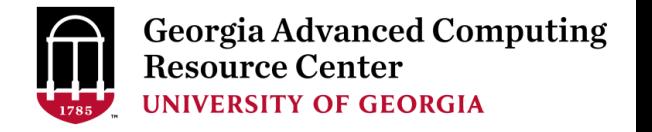

- ➢ **file <filename>** : Display file type of file with name
- ➢ **cat textfile** : Throws content of text file on the screen
- ➢ **more <filename>** : Output the contents of a file
- ➢ **less <filename>** : Output the contents of a file
- ➢ **man <command>** : Read man pages command
- ➢ **dos2unix :** convert DOS/Windows file to Linux format
- ➢ **mac2unix:** convert mac file to Linux format
- $\triangleright$  **exit or logout**: leave the session

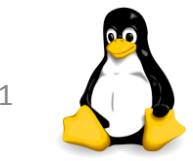

## File Viewing

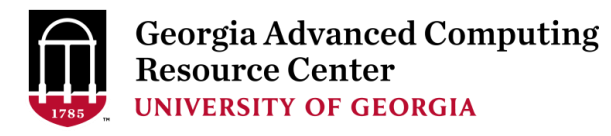

#### ➢ **file** – determine the type of a file

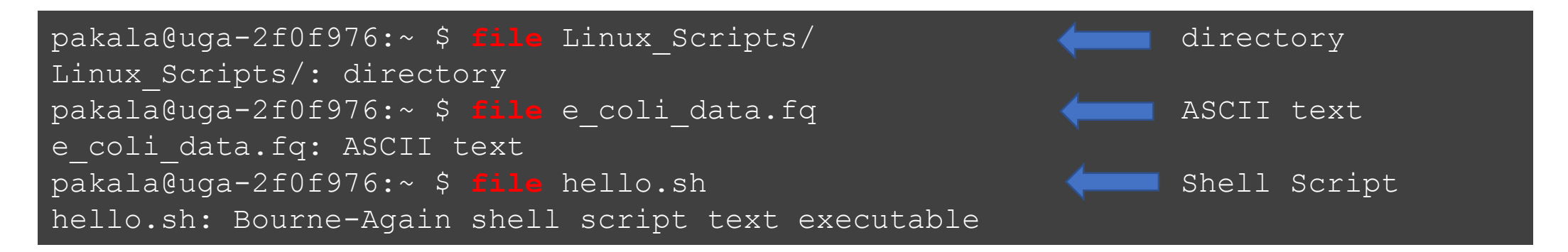

#### ➢ **cat**

- $\triangleright$  cat is a standard Linux utility that concatenates
- $\triangleright$  Prints the content of a file to standard output

pakala@uga-2f0f976:~ \$ **cat temp.txt** Hello!!!!!! Welcome to Linux world!

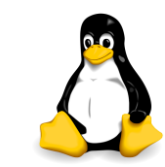

## File Viewing

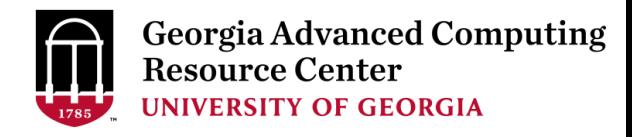

#### ➢ **more**

 $\triangleright$  view text files - one page at a time, scroll down only

➢ spacebar to scroll down

pakala@uga-2f0f976:~ \$ **more** testfile

#### ➢ **less**

 $\triangleright$  view text files, one page at a time, scroll up and down

- $\triangleright$  space bar to scroll down
- ➢ key **b** to scroll up, Key **q** to quit

pakala@uga-2f0f976:~ \$ **less** testfile

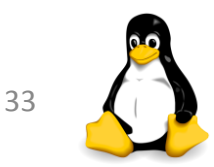

## Manual Pages (man)

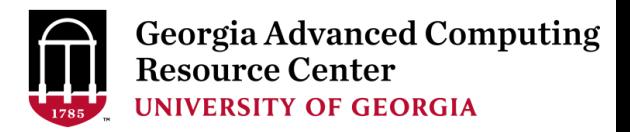

- $\triangleright$  Linux includes a built in manual for nearly all commands.
- ➢ Example: **man rm** (remove)

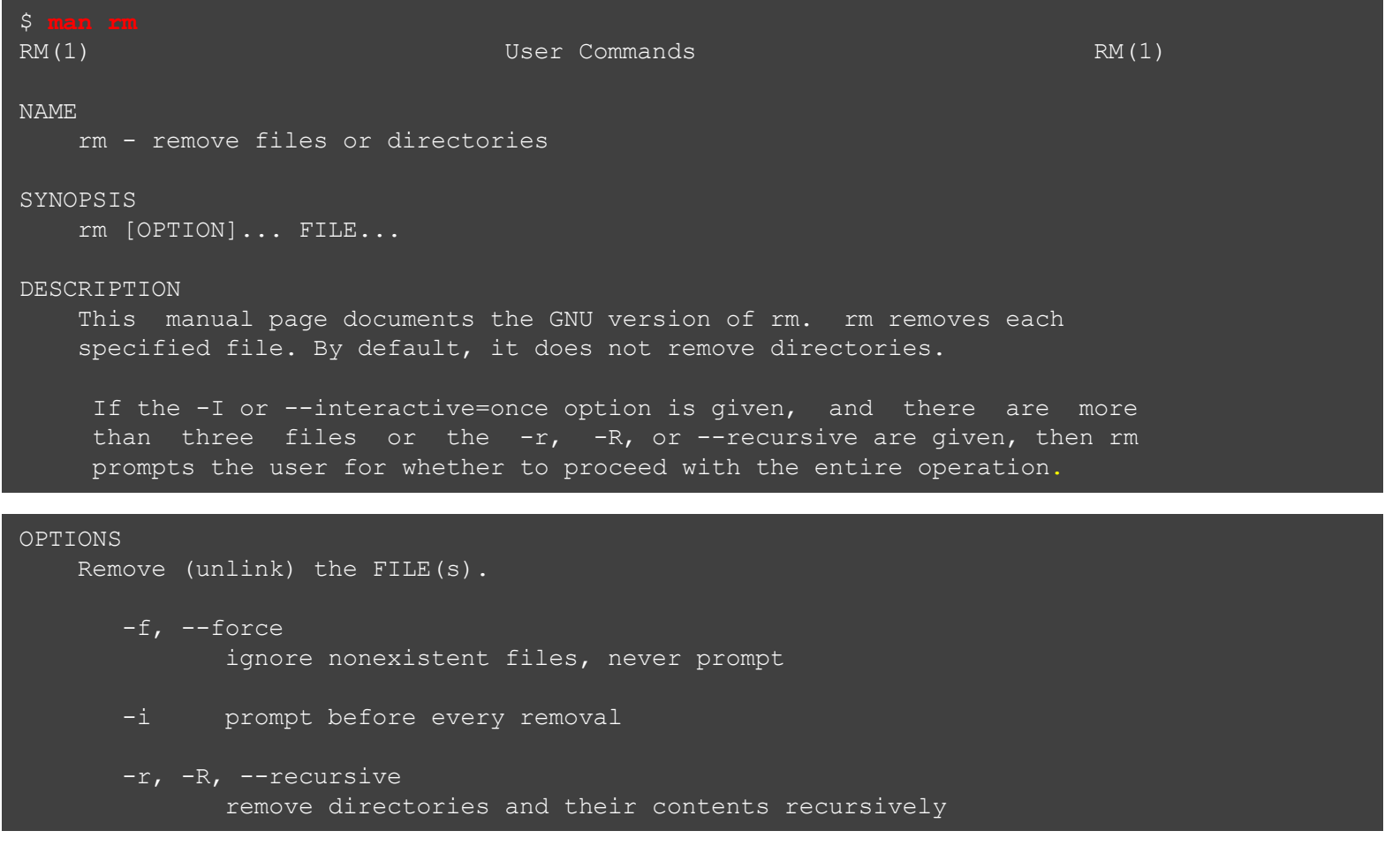

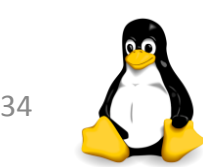

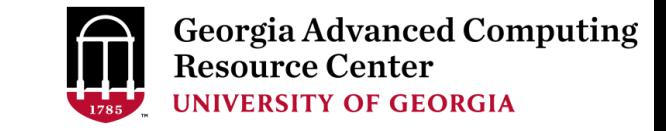

## File Conversion

➢ **dos2unix** : Convert DOS/Windows file to Linux format

- $\triangleright$  Example: dos2unix file1
- ➢ Removes DOS/Windows line endings in file1

dos2unix file1

#### ➢ **mac2unix** : Convert Mac file to Linux format

- $\triangleright$  Example: mac2unix file1
- $\triangleright$  Removes Mac line endings in file1

#### \$ **mac2unix** file2

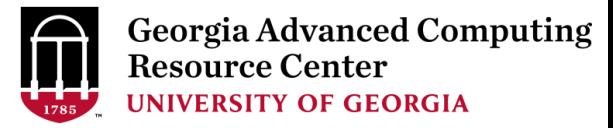

# ➢ Shell Scripting

## ➢ Script Execution

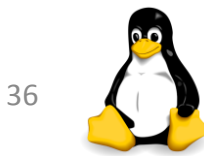

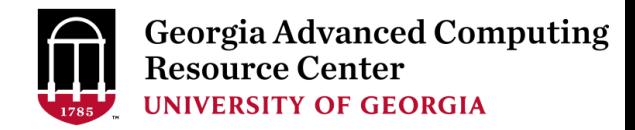

## **Shell Scripting**

➢ Shell Script - series of commands written in plain text file

#### ➢ Why to write Shell Script?

- $\triangleright$  To automate tasks that should be run daily
- ➢ Build "pipelines" of commands and other programs to run
- ➢ Serve as automatic documentation
- ➢ Useful to create our own commands
- $\triangleright$  Save lots of time

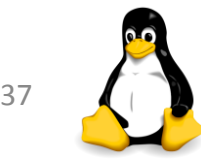

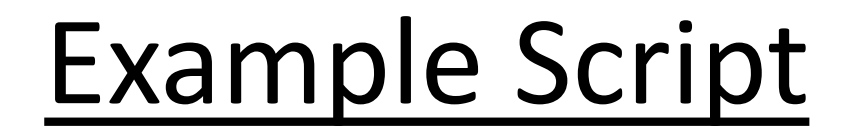

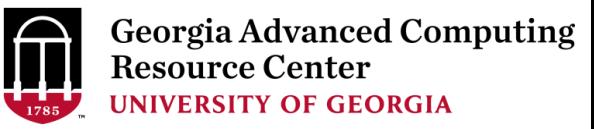

#### #!/bin/bash

#### # **rsync using variables**

SOURCEDIR=/home/pakala/Linux\_Scripts DESTDIR=/lustre1/pakala/backup\_files/

```
rsync -avh $SOURCEDIR $DESTDIR
```

```
# compressing directory
```

```
compress=Linux_Scripts_$(date +%Y%m%d).tar.gz
tar -czf $compress /home/pakala
```
# **Simple if/else statement, checking if the directory exists or not**

```
directory="./Suchi Scripts"
```

```
if [ -d $directory ]; then
        echo "Directory exists"
```
else

echo "Directory does not exist"

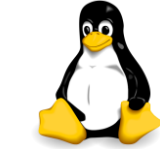

### Variables in Shell

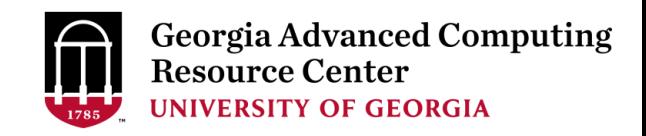

- ➢ What is a **"variable"**?
	- $\triangleright$  A character string to which we assign a value
	- $\triangleright$  Value could be a number, text, filename or any other type of data
	- $\triangleright$  Pointer to the actual data

#### ➢ **There are two types of variables:**

- ➢ System variables
- $\triangleright$  User defined variables

#### ➢ **System variables**

- $\triangleright$  Created and maintained by Linux
- ➢ Defined in CAPITAL LETTERS, user can reset their default values

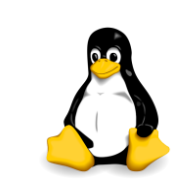

#### System Variables

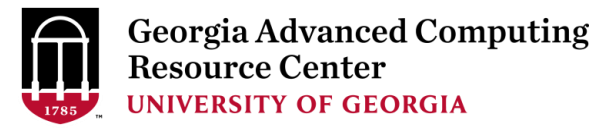

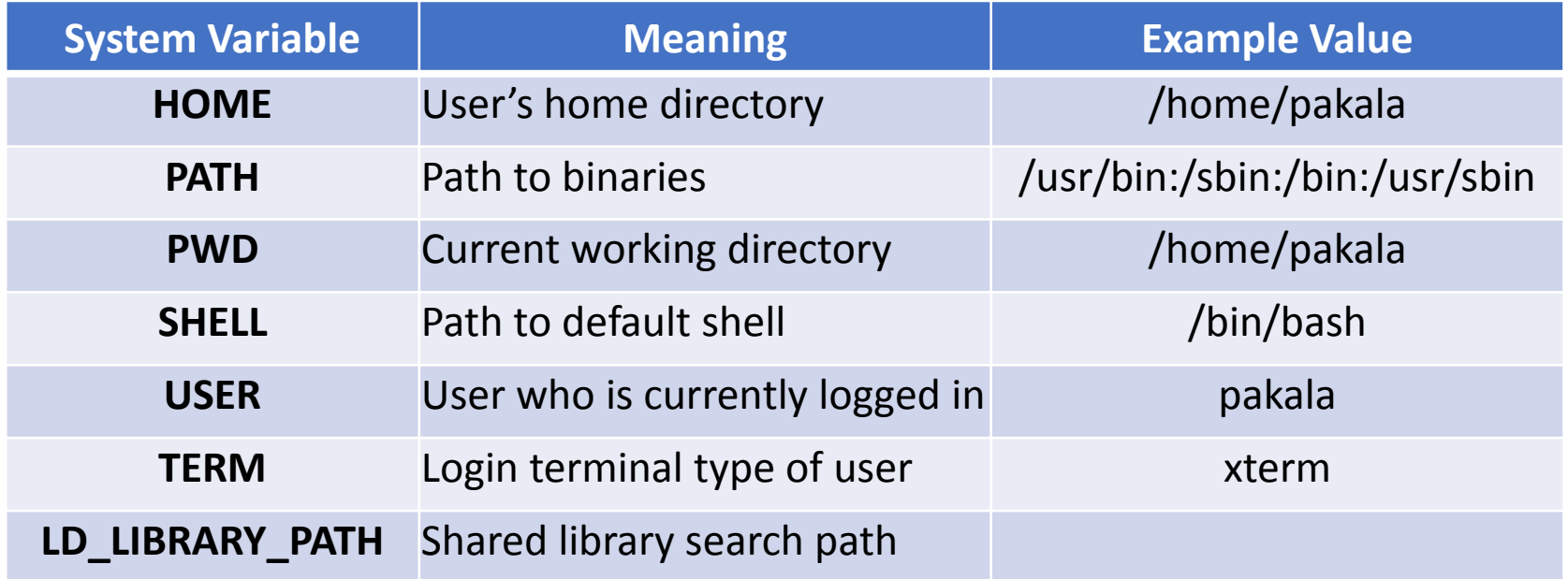

pakala@uga-2f0f976:~ \$ echo **\$SHELL** /bin/bash

pakala@uga-2f0f976:~ \$ echo **\$HOME** /home/pakala

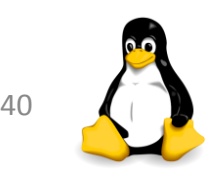

## User Defined Variables

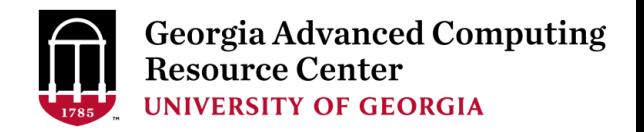

➢Created and maintained by user, defined in lower letters

#### ➢Syntax: **variable name=value**

- $\triangleright$  Rules for naming variable name
	- $\triangleright$  Don't put spaces on either side of the equal sign
	- ➢ Variables are **case sensitive**
	- $\geq 0$  Do not use ?,\* etc, to name your variable names
- $\triangleright$  To print or access user defined variables
	- ➢ Syntax: **\$variable name**

```
\overline{\$} no=10
$ echo $no #will print 10
$ no =25 #no spaces on either side of equal sign
-bash: no: command not found
$ No=11
$ echo $No #case sensitive, will print 11
```
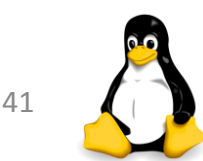

### Example Script – breaking it down

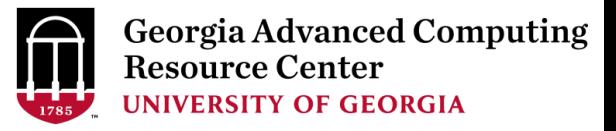

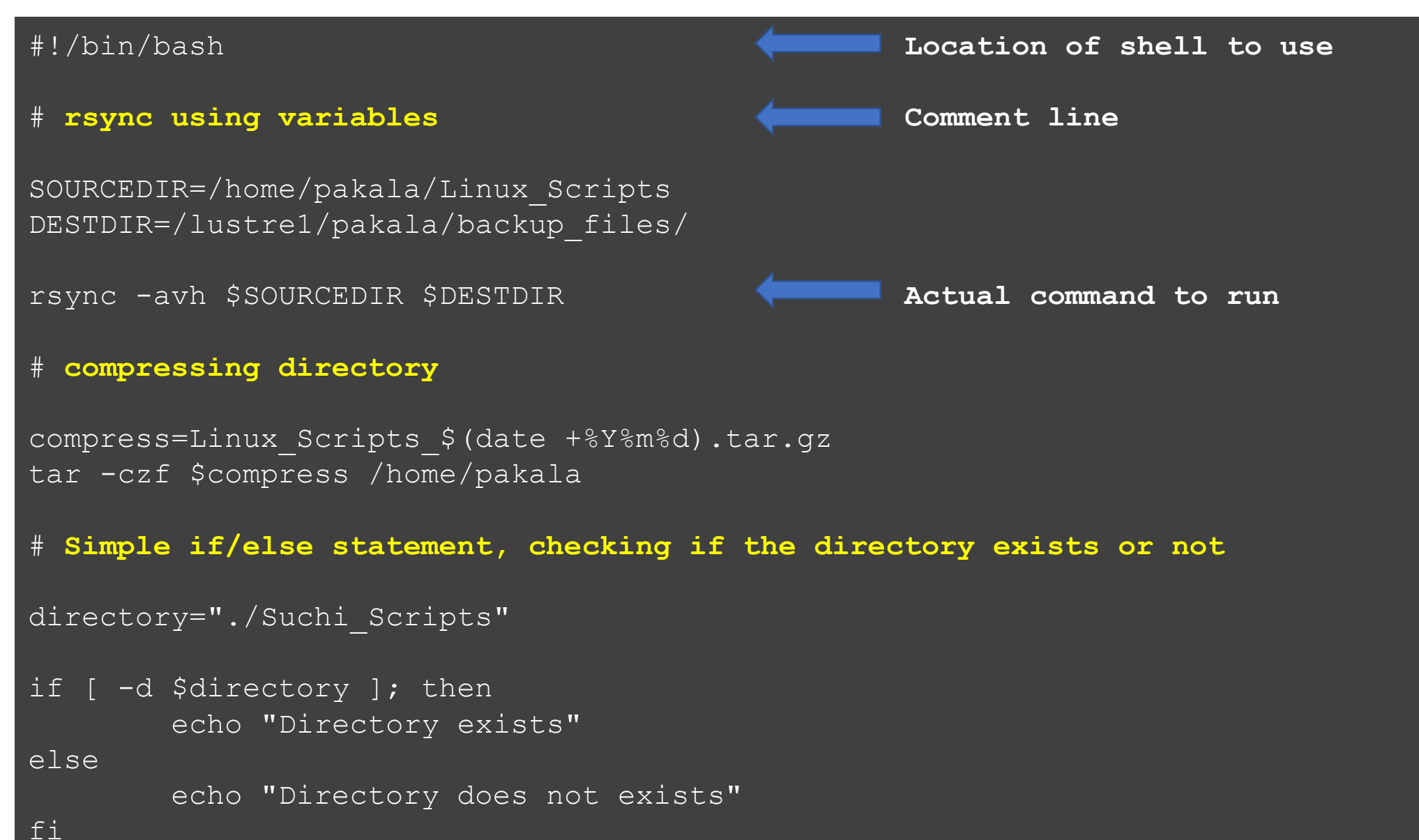

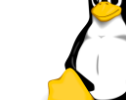

#### Run Shell Script

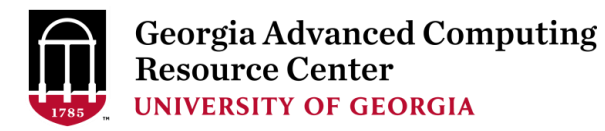

\$ **chmod u+x sample\_script.sh**

**Adding execute permission for User**

#### \$ **./sample\_script.sh**

**Running the script**

sending incremental file list created directory /lustre1/pakala/backup\_files Linux\_Scripts/ Linux\_Scripts/.swp Linux\_Scripts/car.sh Linux\_Scripts/file2 Linux\_Scripts/file2.sh Linux\_Scripts/first.sh Linux\_Scripts/forloop.sh Linux\_Scripts/sample Linux\_Scripts/sampledata.sh Linux\_Scripts/samplescript.sh Linux\_Scripts/test1.sh Linux\_Scripts/whileloop.sh Linux\_Scripts/sample1/

```
sent 14.68K bytes received 229 bytes 29.82K bytes/sec
total size is 13.89K speedup is 0.93
tar: Removing leading `/' from member names
tar: /home/pakala: file changed as we read it
Directory exists
```
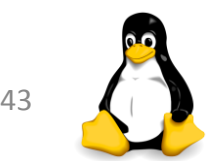

### .**bashrc**

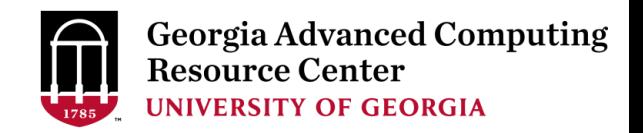

➢.bashrc is a shell script that Bash runs whenever it is started interactively.

- ➢Think about all the startup programs that run when you start Windows
- $\triangleright$  It initializes an interactive shell session. You can put any command in this file that you would type at the command prompt
- $\triangleright$  A common thing to put in .bashrc are aliases that you want to always be available

```
# .bashrc
# Source global definitions
if [ -f /etc/bashrc ]; then
    . /etc/bashrc
fi
# User specific aliases and functions
export PATH=/home/pakala/bin:$PATH
alias ls='ls --color=auto -l'
alias p="pwd"
```
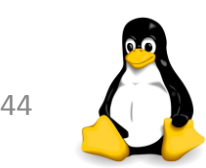

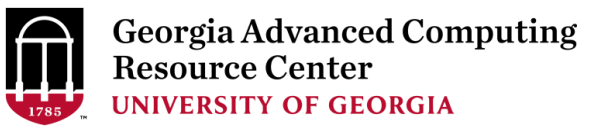

#### THANK YOU  $\odot$

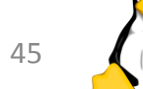